South Carolina Department of Transportation

# *Plans Online*

Updated 2016

*Plans Online* is SCDOT's extranet access to as-let road construction plans of highways on the state highway system. Plans are placed into an electronic archive after projects are awarded to contract which is typically within one month of the highway letting.

Access to *Plans Online* is available to surveyors, consultants, and other entities based on a yearly subscription fee. Subscription fees are used to offset expenses to develop and maintain *Plans Online*.

Services are available to research and provide plans by contacting the Plans Storage Office as shown below:

> **Attention: Mark Lorick, Room G-21 South Carolina Department of Transportation Plans Storage Office Post Office Box 191 Columbia, South Carolina 29202-0191 Email: planstorage@scdot.org Telephone: (803) 737-1743 Fax: (803) 737-4530**

#### **Disclaimer**

These scanned images are provided by the South Carolina Department of Transportation (SCDOT) for the sole purpose of reducing the time to obtain roadway plan sheets by surveyors, engineering consultants, contractors, or other industry professionals. Hardcopies of SCDOT highway plans are available at SCDOT's Plans Storage Office. Interpretation and use of the information shown on these images are intended for licensed surveyors and engineers familiar with highway design and survey information. The images on this website are not intended to be used to construct highway projects as authorized plan sheets for construction are available through other SCDOT offices to the contracting community for that purpose. SCDOT believes that the information contained herein is generally reliable and accurate. However, plans shown online may have missing sheets or some highway plans may not be in SCDOT's plans archive and not available. If sheets or plans are not shown in *"PLANS ONLINE"*, users may contact the SCDOT Plans Storage Office to inquire of their availability. Since physical conditions may vary and can change over time, SCDOT offers no express or implied warranties, and assumes no liability for the reliability or accuracy of the information contained herein, nor for the accuracy of the information translated by the Department's software for use with the end users' software. SCDOT assumes no liability for hardware or software damage that may result from the use of the electronic files due to viruses on the electronic media transferred to the end user.

# **Logon to** *Plans Online*

Once you have completed your subscription form and payment is received by the Plans Storage Office, you will receive a username and password.

Navigate to the SCDOT Doing Business ([http://www.scdot.org/doing/doing.aspx\)](http://www.scdot.org/doing/doing.aspx) and click the link for the *Plans Online* extranet site. Enter the Username and Password into the appropriate boxes on the left and press the

Logon button.

If you have forgotten your username or password, you should contact the Plans Storage Office. Please be aware that the password can only be reset *manually* during normal business hours from 8:00 am to 5:00 pm - Monday through Friday.

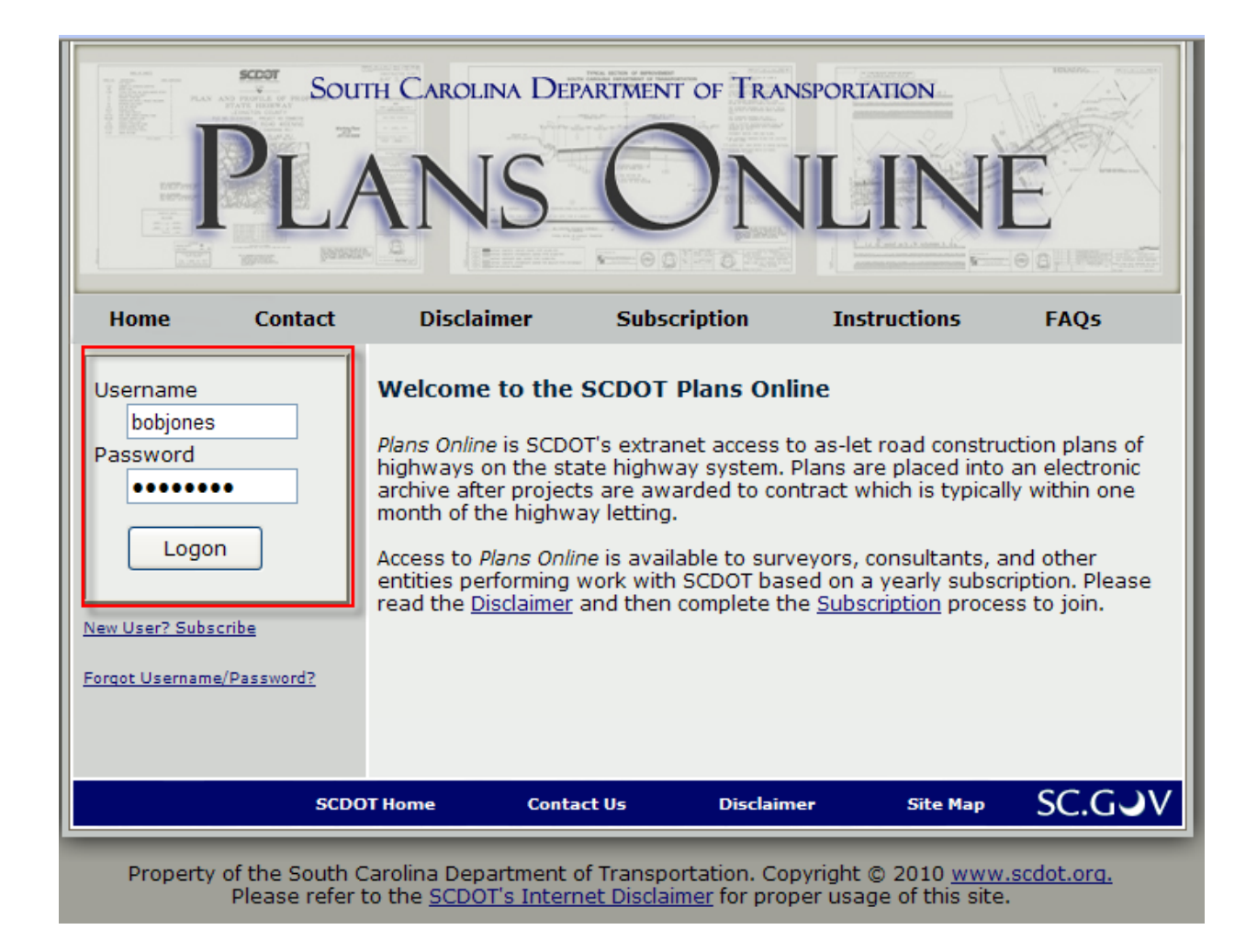

#### **Search Form**

The initial search form allows users to search for as-let road construction plans by a combination of keywords: County, Route, File Number, Let Date Month, Let Date Year, Local Name and Work Type. The user may enter only one search criteria or multiple criteria to narrow down the returned results.

# **SCDOT Plans Online**

**Extranet\_Surveyors - Search Form** 

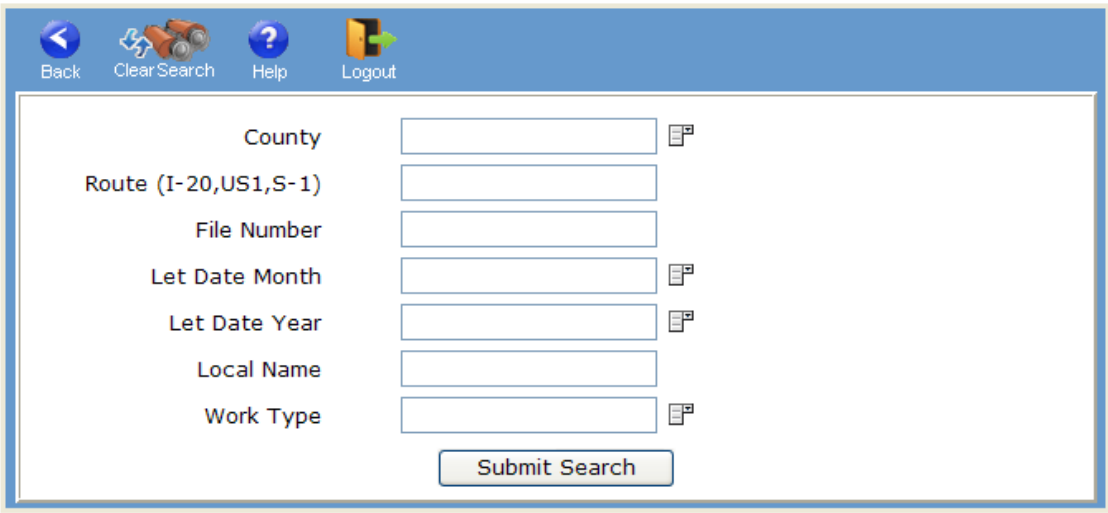

#### **Search Results**

After inputting the search criteria, the user should press the Submit Search button to return all available "plan sets" on the Search Results screen. (The example shown below is with search criteria for County Aiken.)

#### **SCDOT Plans Online**

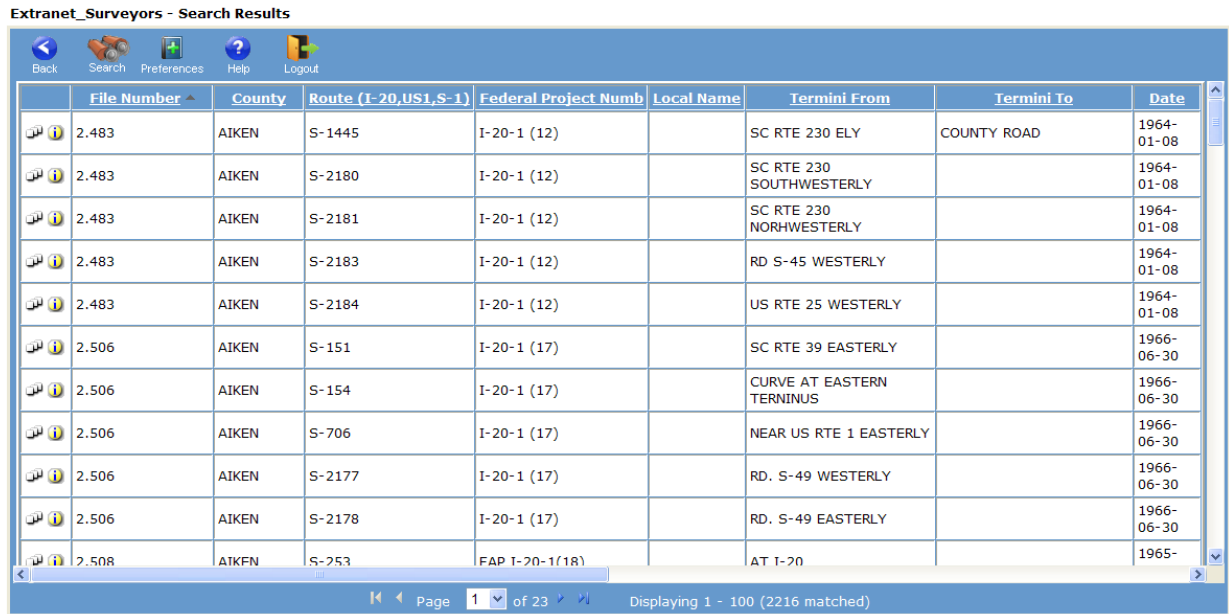

#### **Document Set Results**

The user can then click on the "plan set" icon button to review the contents of the plans.

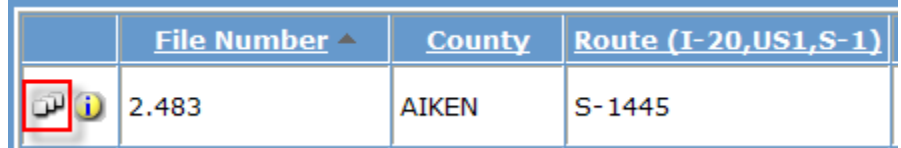

#### **Viewing Documents**

The user can then click on the magnifying glass icon to review the plan sheet.

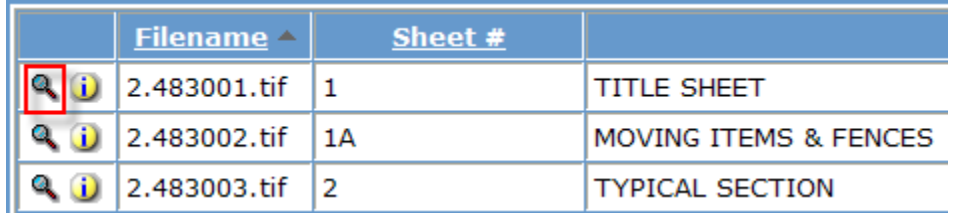

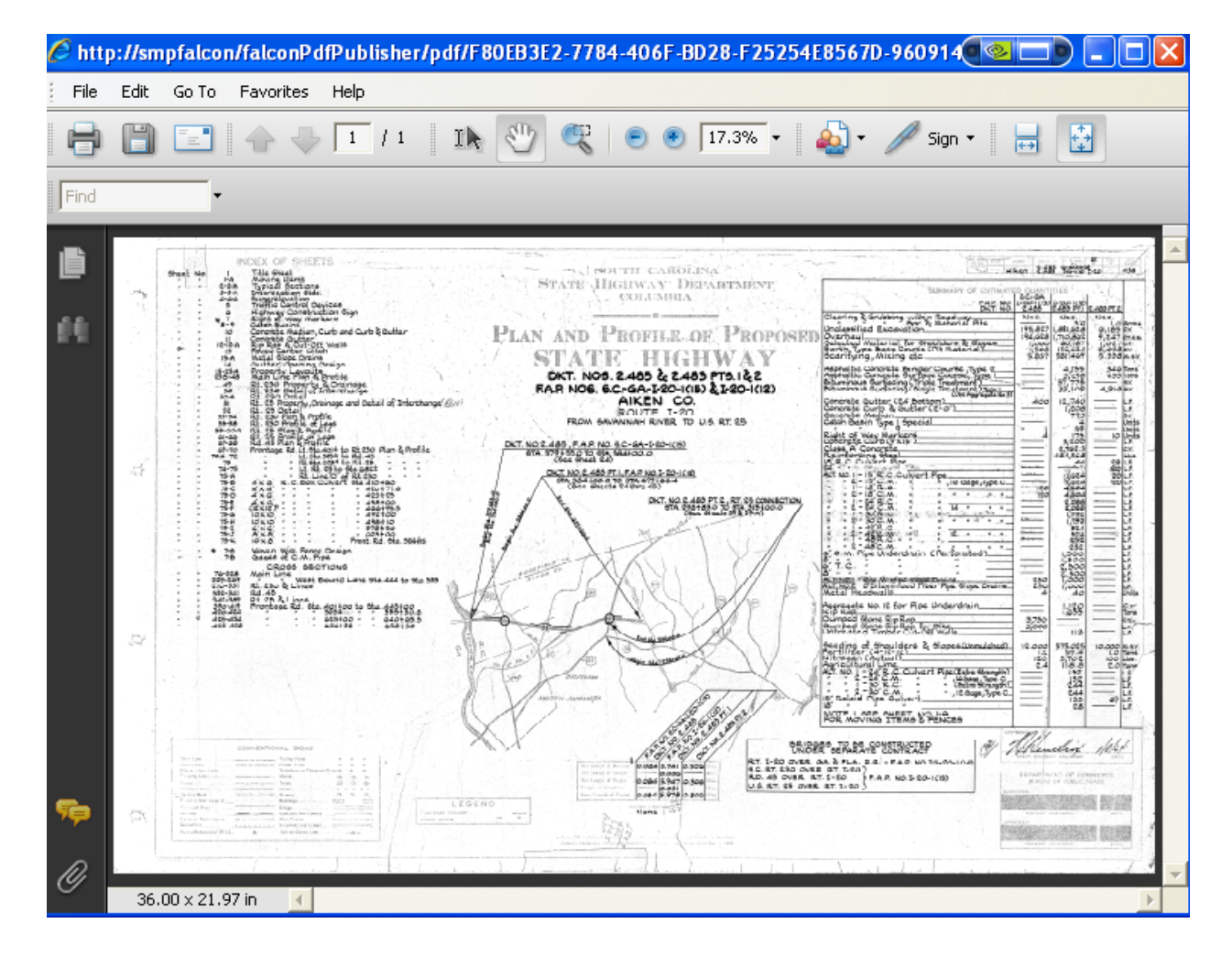

#### **Buttons at top of Search Form**

To return to the previous screen, the user should press the Back button.

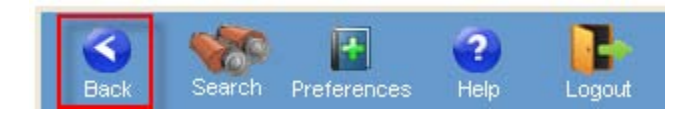

To return to the initial Search Form screen, the user should press the Search button.

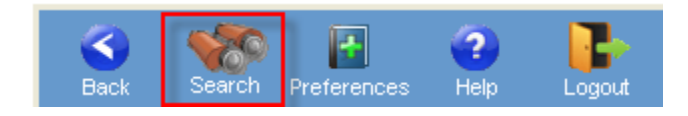

To optimize viewing of sheets, the user should press the Preferences button and set the dialog as preferred.

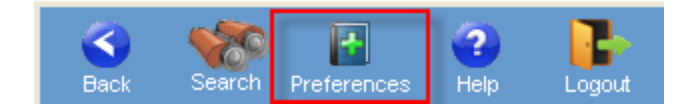

**User Preferences** 

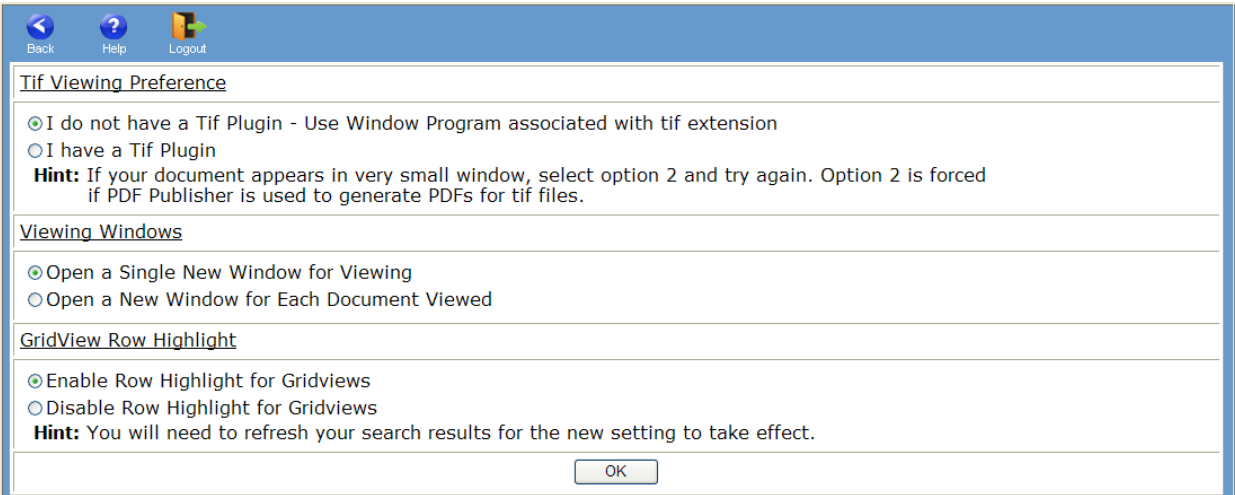

To access help, the user should press the Help button.

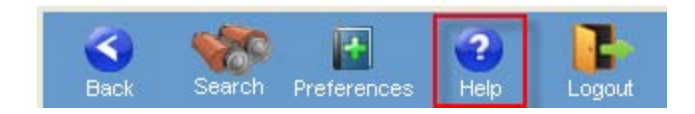

To end the *Plans Online* session, the user should press the Logout button.

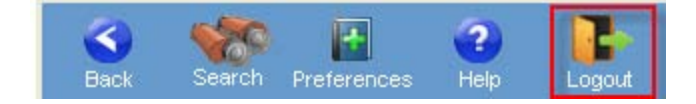

# **Column Headers**

On the Search Results screen, the user is able to sort the returned results by clicking on the following headers: County, Route, Local Name, Termini From, Termini To, and Date.

File Number and Project Number cannot be sorted because they contain multiple values and the database does not allow sorting on these type of fields.

#### **Methods for Inputting Search Criteria:**

#### **County:**

Press the Pick List icon on the right of County and highlight the county of your choice. Press OK. Press the Submit Search button to return all documents that relate to the selected County.

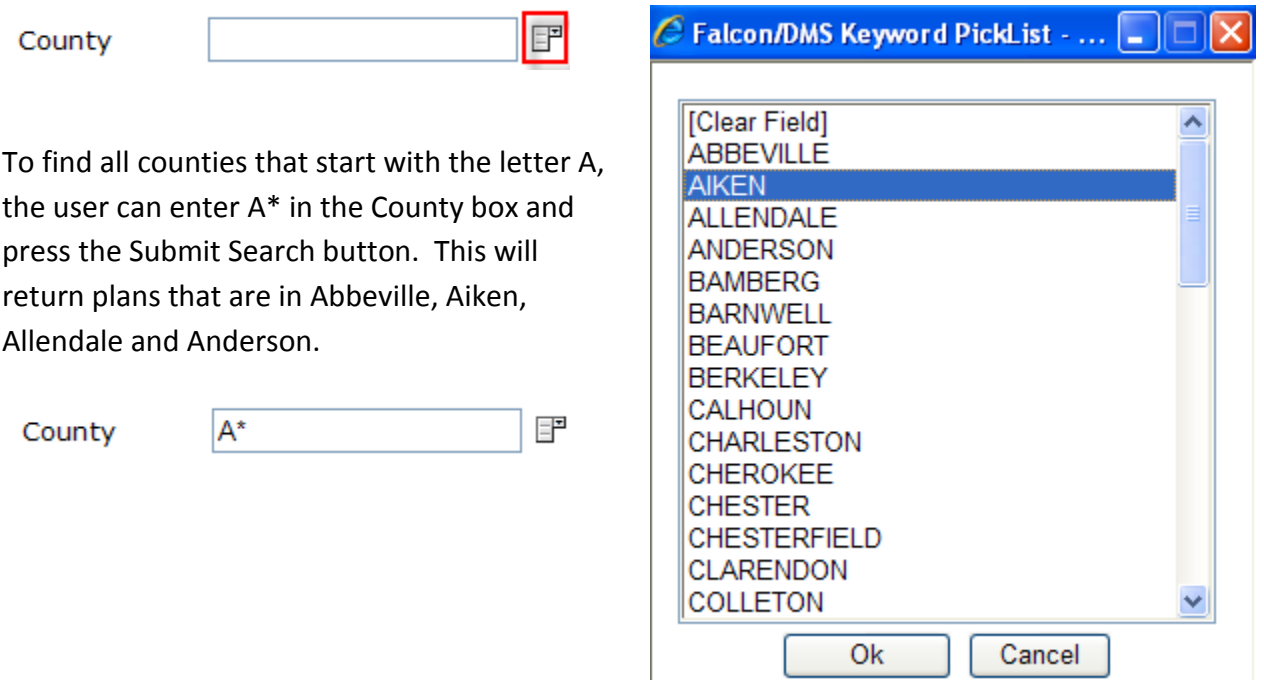

#### **Route:**

Enter the route or road in the following formats only and press the Submit Search button.

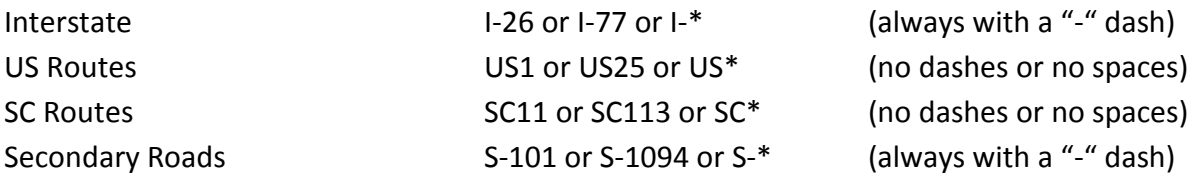

# **File Number:**

Enter the file number as an exact text match and press the Submit Search button

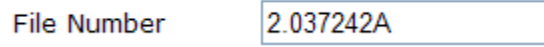

Enter a partial file number with wildcards (\*) and press the Submit Search button

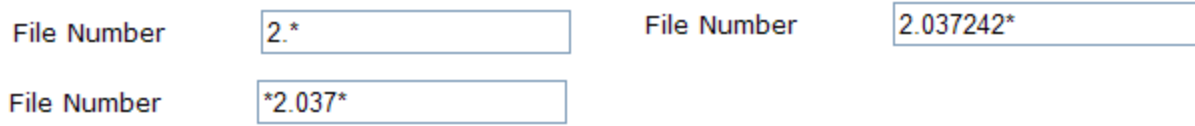

#### **Let Date Month:**

Press the Pick List icon on the right of Let Date Month and highlight the month of your choice. Press OK. Press the Submit Search button to return all documents that relate to the selected Let Date Month.

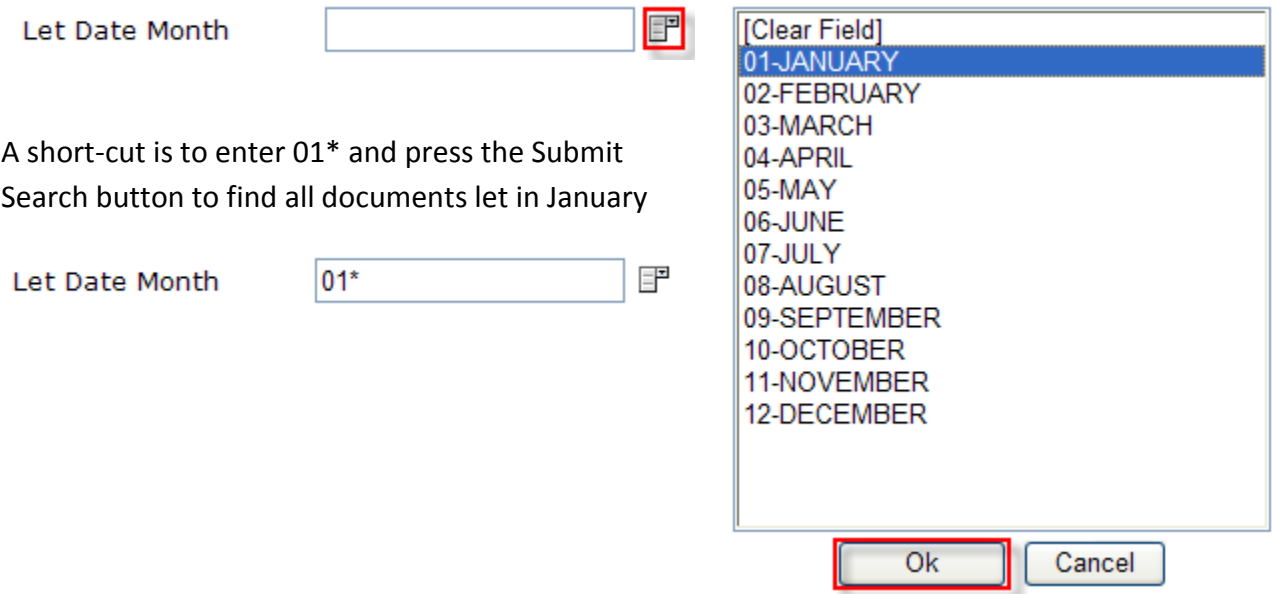

#### **Let Date Year:**

Press the Pick List icon on the right of Let Date Year and highlight the year of your choice. Press OK. Press the Submit Search button to return all documents that relate to the selected Let Date Year

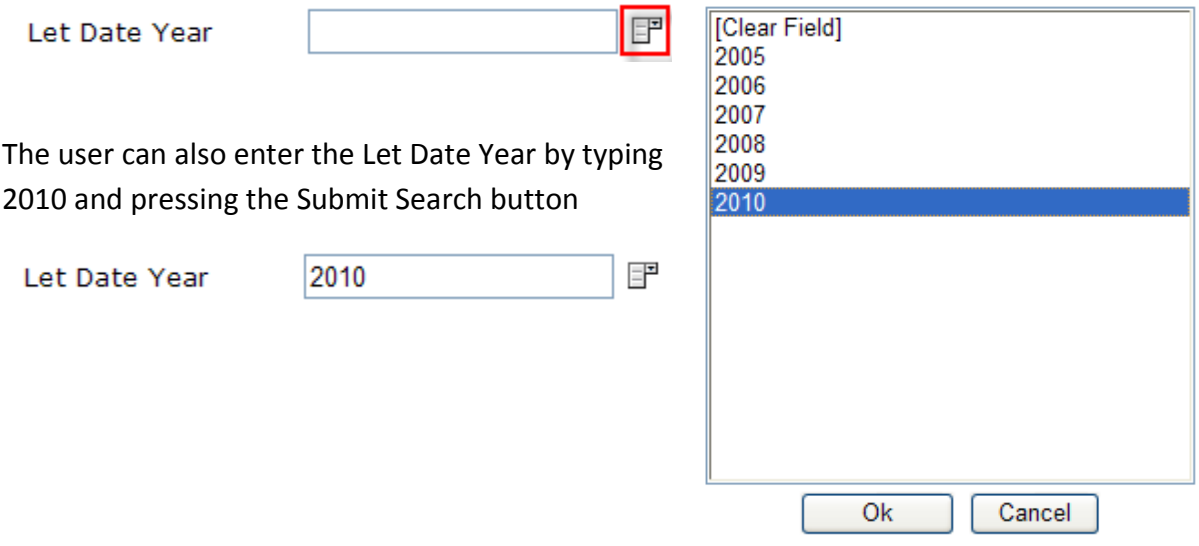

#### **Local Name:**

Enter a partial local name with wildcards (\*) and press the Submit Search button. Note: Every set of plans does not have a local name associated with it. Also, some roads may have more than one name, so user should try other methods of locating the search results if none are found by this method.

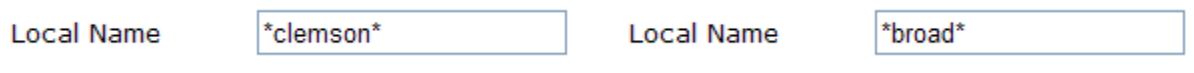

#### **Work Type:**

Press the Pick List icon on the right of Work Type and highlight the Work Type of your choice. Press OK. Press the Submit Search button to return all sets that relate to the selected Work Type. **TOleer Field1**  $\overline{\phantom{a}}$ 

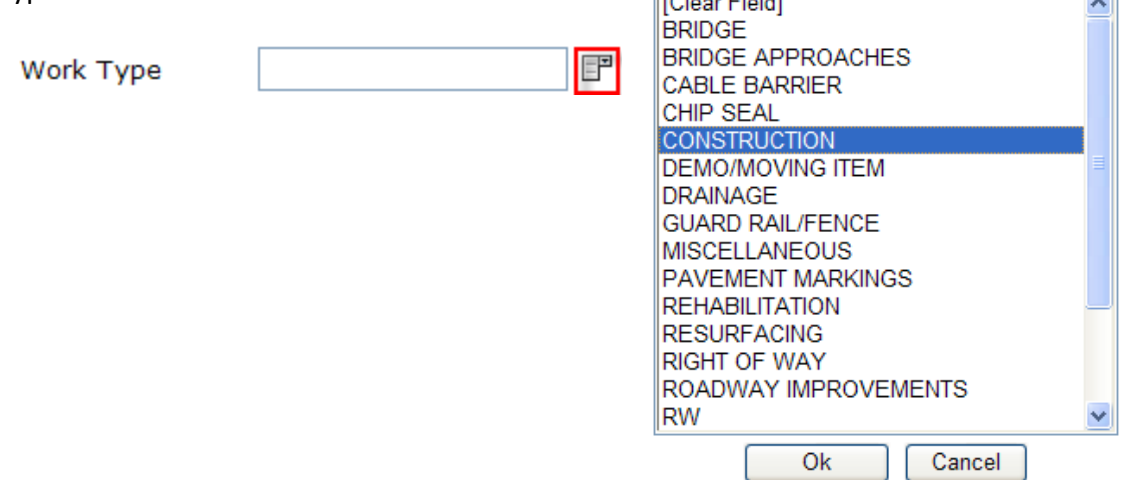

# **FAQs (Frequently Asked Questions)**

# **Can I request full size (22" x 36") or half size (12" x 18") prints of plans in** *Plans Online***?**

Yes, please email the appropriate file number, route, and sheet numbers of any plans sheets you would like the **Plans Storage Office** to print for you. Costs are \$1.00 per full size (22" x 36") sheet black and white and \$0.50 per half size (12" x 18") sheet black and white. Plans that require research are \$1.75 per full size (22" x 36") sheet black and white and \$1.25 per half size (12" x 18") sheet black and white.

# **When are the monthly highway letting plans added to** *Plans Online***?**

As-let road construction plans are added to the *Plans Online* approximately one month after the highway letting. Plans are added when the award to contract letter is received by the Plans Storage Office. Upcoming letting information and documents can be accessed on the [Doing](http://www.scdot.org/doing/doing.aspx)  [Business with SCDOT](http://www.scdot.org/doing/doing.aspx) website.

#### **Why are bridge plans not available on the** *Plans Online***?**

Under the Freedom of Information Act (FOIA), SCDOT is not required to provide bridge plans to non-Department entities unless the release is necessary for procurement purposes or the plan request is made pursuant to a judicial order. A special Bridge [Plans Request Form](http://206.74.144.33/falconwebv3/documents/bridge_plans_request_form.pdf) must be completed and submitted to the [Plans Storage Office](http://206.74.144.33/falconwebv3/contact.aspx) for processing and approval. See also: SCDOT Engineering Directive [Memorandum # 18.](http://info2.scdot.org/ED/ED/ED-18.pdf)

#### **What are the recommended computer requirements for using** *Plans Online***?**

*Plans Online* is best utilized with the following computer system requirements:

High Speed Internet access (Cable, DSL, or Broadband); [Adobe Reader;](http://get.adobe.com/reader/) Computer Operating System - Windows XP, Vista, or Windows 7; Computer Processing Speed - 1GHz minimum; RAM - 2 GB Recommended; Internet Browser - IE 6.0 or newer; Java - Version 6 or newer; Screen Resolution - 1024 x 768 or better.

Other compatible browsers or internet connections may be used, but may not provide optimal document viewing experience.